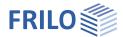

Seite 1

# **Butt Plate Joint SPS+**

# Contents

| Application options | 2 |
|---------------------|---|
| Data entry          | 3 |
| Basic parameters    | 4 |
| Structural system   | 6 |
| Material            | 7 |
| Bolts               | 7 |
| Loading             | 8 |
| Output              | 9 |

# Basic Documentation - Overview

In addition to the individual program manuals, you will find basic explanations on the operation of the programs on our homepage <a href="https://www.frilo.com">www.frilo.com</a> in the Campus-download-section.

Tip: Go back - e.g. after a link to another chapter / document - in the PDF with the key combination "ALT" + "left arrow key".

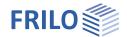

# **Application options**

The SPS+ program is suitable for the design of end plate joints in steel construction.

In an end plate joint, two beams are connected with a welded-on end plate either flush to the surface or projecting. Two or four vertical bolt rows are used to create a moment-resistant connection. The permissible profile types are I-shaped steel profiles.

### Standards

- DIN EN 1993
- ÖNORM EN 1993

#### Calculation bases

The calculation of the connections is based on the methods described in DIN EN 1993-1-8.

In the verification of end plate joints with four vertical bolt rows, the model described in the following publications is used:

- Research Report 3/2009: Entwicklung eines Bemessungsmodells für geschraubte momententragfähige Kopfplattenverbindungen mit 4 Schrauben in einer Schraubenreihe auf der Grundlage der prEN 1993-1-1:2003; Deutscher Ausschuss für Stahlbau DASt, Düsseldorf.
- WAGENKNECHT: Stahlbau-Praxis nach Eurocode 3, Band 3 Komponentenmethode, 2nd edition; Beuth Verlag GmbH, Berlin, Wien, Zürich 2017.

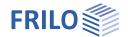

# Data entry

#### Wizard

After starting the program, the <u>wizard</u> is displayed first. You can define the most important and required parameters to have a first calculable basic system at hand that you can further customise subsequently.

### Interactive graphical user interface (GUI)

You can enter data in the left menu or directly in the GUI (click on objects or use the right mouse button).

For more information, read the chapter "Interactive Graphical User Interface" in the Basic Operating Instructions.

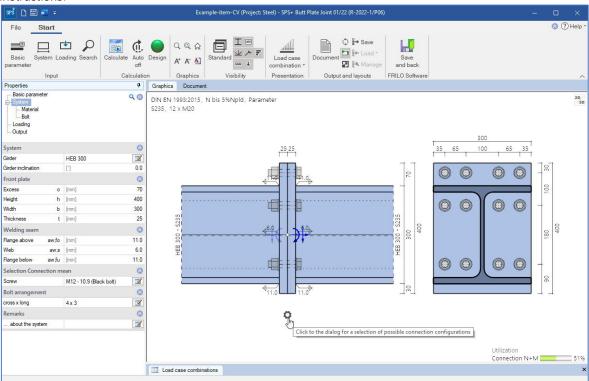

- Click on the individual components (beam, butt plate, screw, load arrows) to display the appropriate parameter dialog.
- You can make changes to the dimensions directly in the dimension chains.
- The text links (top left) are also interactive.

# Suggestion function for suitable typical designs of the butt plate

Click on the gear symbol — to display the suggestion dialog. You can then choose from a list of typical designs of the butt plate.

### Colored marking of critical components

If the utilization is greater than 1.0, the critical component is highlighted in the 2D graphic.

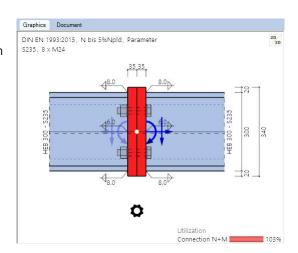

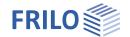

# Basic parameters

Design standard DIN EN 1993

ÖNORM EN 1993

Verification method <u>Component method</u> (in German)

Structural calculation the structural calculation is based either on the

plastic method (decisive MaRd,pl - classification according to load-bearing capacity and stiffness) or on the elastic method (decisive MaRd,el - classification according to stiffness).

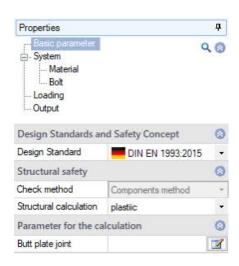

### Parameters for the calculation / end plate joint

#### Parameters for the component method

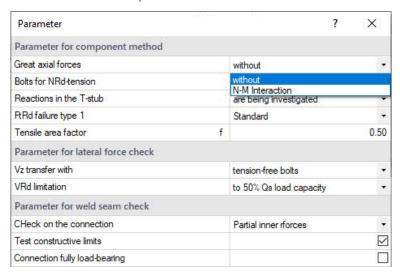

Great axial forces without or with N-M interaction. Consideration of the axial forces through a

verification against NRd and interaction N-M according to equation 6.24 of

EN 1993-1-8.

Bolts for N<sub>RD</sub> tension include without restriction, neglect in the projection:

Allows you to define whether the bolts in the projection or in the haunch should

be neglected for the determination of the NRd tension.

Supporting forces in the T-stub

you can either examine them or assume their generation in general. You define whether it is generally assumed that supporting forces can build up in the joint (Tab. 6.2, Lb < Lb\* NOTE 1) or whether the generation of these supporting forces

is examined by the program.

FtRd failure type 1 select whether the standard or the alternative verification of the bending

resistance is used for determining failure type 1 in the equivalent T-stub of the

component flange/plate.

Factor tension area this factor allows you to define which bolts absorb tensile stress for MRd:

with f = 1.0 all bolts in the connection area up to the pressure point act in tension, with f = 0.5 only those bolts in the half of the joint that is away from the pressure

point act in tension.

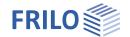

#### Parameters for the shear force verification

Vz transfer via the shear force is either transferred by all bolts in the valid connection area or

exclusively by bolts that do not absorb tensile forces.

See also factor f for the tension area in the component method.

If bolts are subjected to tensile and shear forces, the shear capacity is reduced by

the N-V interaction.

VRd limitation you can limit the design shear force resistance to 50 % of the design shear

resistance of the crossbeam. This limitation is used in the calculation of the utilization by VRd. This dispenses with the examination of the interaction with VRd, which would otherwise have been required as a separate calculation.

#### Parameters for the welding seam verification

Verification type in the joint the verification of the weld seams in the connection is performed optionally

- with the respective partial internal forces

- via the structural analysis of the overall weld seam pattern (IAW\*)

checked by the program.

Fully resistant joint the weld seams at the connection are verified in such manner that they are able

to transmit the limit moment and limit shear force of the joint.

The ductility of weld seams is limited. Therefore, they should be dimensioned is such a way that they are not relevant for the design, i. e. that another component

fails first.

NOT with activated interaction of N and M according to equation 6.24 of

EN 1993-1-8

\*IAW = Institut für Arbeitswissenschaft (German Institute for Labour Science)

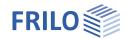

# Structural system

Girder accesses the profile selection for the beam - see the

document Cross-section selection-PLUS

Girder inclination inclination of the beam in degrees,

mathematically positive (-45° ... 45°)

#### End plate

Enter the end plate dimensions.

o distance of the top edge of the plate to the top edge of

the adjoining component.

h height of the plate.b width of the plate.t thickness of the plate.

#### Weld seam

aw,fo thickness of weld seam plate to flange on top

aw,s thickness of weld seam plate to web

aw,fu thickness of weld seam plate to flange bottom

#### **Fasteners**

Accesses the data-entry fields for the bolts. See the chapter **Bolts**.

### Bolt arrangement

Klick the edit button to enter the values for the bolt pattern.

Transverse means transverse to the direction of the main loading (i. e. in the flange direction, seen from the joint) and longitudinal means in the direction of the main loading (i. e. in the web direction, seen from the joint).

Rows number of rows of bolts in the transverse direction - these are arranged symmetrically on each

side of the web, i. e. always 2 or 4.

w distance of the bolt axes in the transverse direction (in the web area).

w1 hole spacing of the bolts in the transverse direction.

w2 distance of the bolts to the edge in the transverse direction.

w, w1, w2 are shown in the GUI.

Per row number of bolts within a row - in longitudinal direction, one behind the other.

e a data-entry table for the distances of the bolts in longitudinal direction, measured from the

upper edge of the end plate is displayed. e1, e2 etc. are shown in the GUI.

Conflict the program tries to solve the conflict by arranging the bolts with valid distances.

#### Remarks

Call up the Remarks Editor. The comments are included in the output with the system data.

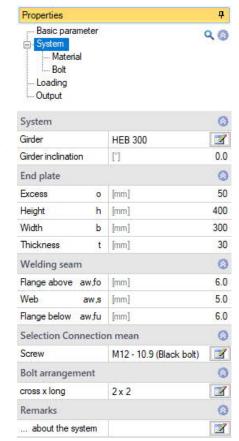

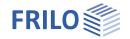

# Material

Steel type/grade

structural steel, fine-grained structural steel or userdefined (entry of the characteristic values). The corresponding steel grades are offered for selection.

## **Bolts**

The bolt sizes M12 to M36 are available for selection in the strength classes 4.6 to 10.9.

You can select among black bolts and fit bolts.

Black bolts with an internal hole clearance between 0.3 and 2.0 mm and fit bolts with an internal hole clearing between 0.0 and 0.3 mm can be used.

Controlled pre-tensioning of the bolt:

Category A or D only for qualitative improvement of the serviceability by applying the controlled pre-tensioning force Fpc\*.

Category B, C or E to increase the structural safety by applying the full pretensioning force Fpc.

Category A - shear/bearing stress joint

Category B - non-slip connection in the SLS

Category C - non-slip connection in the ULS

Category D - tensile connection, not pre-tensioned

Category E - pre-tensioned tensile connection

You can select whether the thread or shank of the bolt should be in the shear joint.

After having defined the bolt type, the hole diameter is set to the nominal hole diameter of the corresponding bolt size.

It can be adjusted within the permissible range.

The nominal hole diameter of M16 is 18 mm for black bolts (internal hole clearance of 1.0 mm) and 17 mm for fit bolts (internal hole clearance of 0.0 mm), for example.

Note:

The characteristic values of the yield strength  $f_{ybk}$  and the tensile strength  $f_{ubk}$  are indicated by the strength class:

 $f_{ybk}$  = (digit preceding the dot) \* (digit following the dot) \* 10 N/mm<sup>2</sup>

 $f_{ubk}$  = (digit preceding the dot) \* 100 N/mm<sup>2</sup>

e. g.  $F-5.6 f_{ybk} = 300 N/mm^2$  $f_{ubk} = 500 N/mm^2$ 

Bolt arrangement: see <u>System</u>

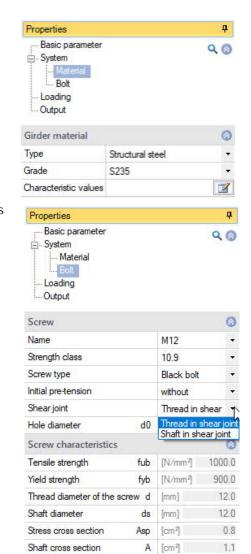

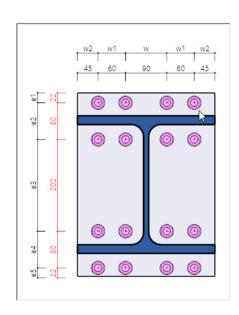

24.0

Washer diameter

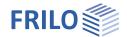

# Loading

To access the table of the load case combinations, click on "to the table" or on the tab "Load combinations" below the GUI.

You can add or delete <u>table rows</u> via the icons on the right - as well as via the "Load case combination" icon in the menu ribbon.

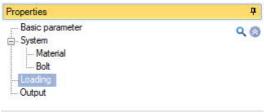

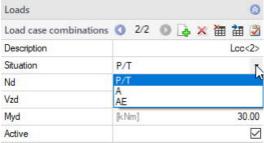

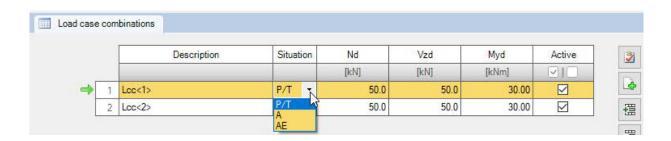

You can assign a name to each load case combination.

Situation Design situation of the load combination

P/T: persistent/transient design situation

A : accidental design situation AE : seismic design situation

Nd design value of the axial force at the cut face of the member positive as tension force away

from the node.

Vzd design value of the shear force at the cut face of the member.

Myd design value of the moment at the cut face of the member (see also dashed fibre in the system

diagram).

Active enables/disables the corresponding load case combination.

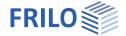

# Output

The "Document" tab displays the data to be put out.

→ → | ☑ 🗔 : 📗 | 🚳 🐠 Page 1

FRILO Software GmbH

Item: (New item)

Basic parameters

Components method :

Detail graphic front plate

Model : End plate joint Bolts : Cross-Section

Girder

HEB 300

Design code Check method : Structural calculation :

Shear force Welding seam

System System graphics 2D

Butt Plate Joint SP5+ 01/22 (FRILO R-2022-1/P02)

Phone: +49 711 810020 Fax: +49 711 858020

0

#### Output and printing

Graphics Document

Bookmarks

Pages

☑ ☑ ☑ □ 75%

The output scope is selectable.

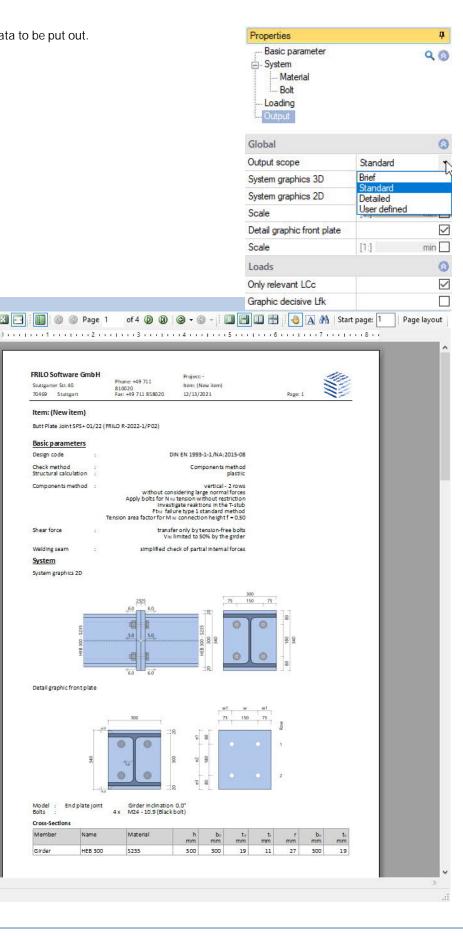